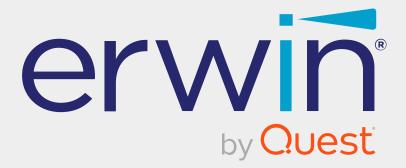

# erwin Data Modeler

# **DM Connect for DI**

Release 12.1

## **Legal Notices**

This Documentation, which includes embedded help systems and electronically distributed materials (hereinafter referred to as the "Documentation"), is for your informational purposes only and is subject to change or withdrawal by Quest Software, Inc and/or its affiliates at any time. This Documentation is proprietary information of Quest Software, Inc and/or its affiliates and may not be copied, transferred, reproduced, disclosed, modified or duplicated, in whole or in part, without the prior written consent of Quest Software, Inc and/or its affiliates

If you are a licensed user of the software product(s) addressed in the Documentation, you may print or otherwise make available a reasonable number of copies of the Documentation for internal use by you and your employees in connection with that software, provided that all Quest Software, Inc and/or its affiliates copyright notices and legends are affixed to each reproduced copy.

The right to print or otherwise make available copies of the Documentation is limited to the period during which the applicable license for such software remains in full force and effect. Should the license terminate for any reason, it is your responsibility to certify in writing to Quest Software, Inc and/or its affiliates that all copies and partial copies of the Documentation have been returned to Quest Software, Inc and/or its affiliates.

TO THE EXTENT PERMITTED BY APPLICABLE LAW, QUEST SOFTWARE, INC. PROVIDES THIS DOCUMENTATION "AS IS" WITHOUT WARRANTY OF ANY KIND, INCLUDING WITHOUT LIMITATION, ANY IMPLIED WARRANTIES OF MERCHANTABILITY, FITNESS FOR A PARTICULAR PURPOSE, OR NONINFRINGEMENT. IN NO EVENT WILL QUEST SOFTWARE, INC. BE LIABLE TO YOU OR ANY THIRD PARTY FOR ANY LOSS OR DAMAGE, DIRECT OR INDIRECT, FROM THE USE OF THIS DOCUMENTATION, INCLUDING WITHOUT LIMITATION, LOST PROFITS, LOST INVESTMENT, BUSINESS INTERRUPTION, GOODWILL, OR LOST DATA, EVEN IF QUEST SOFTWARE, INC. IS EXPRESSLY ADVISED IN ADVANCE OF THE POSSIBILITY OF SUCH LOSS OR DAMAGE.

The use of any software product referenced in the Documentation is governed by the applicable license agreement and such license agreement is not modified in any way by the terms of this notice.

The manufacturer of this Documentation is Quest Software, Inc and/or its affiliates.

Provided with "Restricted Rights." Use, duplication or disclosure by the United States Government is subject to the restrictions set forth in FAR Sections 12.212, 52.227-14, and 52.227-19(c)(1) - (2) and DFARS Section 252.227-7014(b)(3), as applicable, or their successors.

Copyright © 2023 Quest Software, Inc and/or its affiliates All rights reserved. All trademarks, trade names, service marks, and logos referenced herein belong to their respective companies.

## **Contact erwin**

#### **Understanding your Support**

Review support maintenance programs and offerings.

#### **Registering for Support**

Access the <u>erwin support</u> site and click **Sign in** or **Sign up** to register for product support.

#### **Accessing Technical Support**

For your convenience, erwin provides easy access to "One Stop" support for all editions of <u>erwin Data Modeler</u>, and includes the following:

- Online and telephone contact information for technical assistance and customer services
- Information about user communities and forums
- Product and documentation downloads
- erwin Support policies and guidelines
- Other helpful resources appropriate for your product

For information about other erwin products, visit <u>http://erwin.com/products</u>.

#### **Provide Feedback**

If you have comments or questions, or feedback about erwin product documentation, you can send a message to <u>techpubs@erwin.com</u>.

#### erwin Data Modeler News and Events

Visit <u>www.erwin.com</u> to get up-to-date news, announcements, and events. View video demos and read up on customer success stories and articles by industry experts.

## Contents

| DM Connect for DI Overview                                      | 7  |
|-----------------------------------------------------------------|----|
| Workflow                                                        |    |
| Prerequisites                                                   | 9  |
| erwin Mart Server System Requirements                           |    |
| erwin DI Suite System Requirements                              |    |
| Database Server Specifications                                  |    |
| Permissions                                                     |    |
| Minimum erwin Mart Permissions                                  | 12 |
| Minimum erwin DI Suite Permissions                              |    |
| erwin DI Suite DocumentsPath                                    |    |
| Configuration                                                   |    |
| Scenario: Schedule Jobs to Export Data Models to erwin DI Suite |    |
| Case I: Run Job                                                 |    |
| Case II: Modify Job                                             |    |
| Case III: Recurring Job-No Change in Models                     |    |
| Case IV: New Model in the Folder                                |    |
| Scenario: Import Source and Target Data into Mapping Manager    |    |
| Scenario: NSM Files                                             |    |
| Case I: One NSM File, Multiple Models                           |    |
| Case II: Multiple NSM Files, Multiple Models                    |    |
| Scenario: View Logs                                             |    |
| Reference: Data Sharing between erwin DM and erwin DI Suite     |    |

| Limitations | 32 |
|-------------|----|
|-------------|----|

## **DM Connect for DI Overview**

erwin now offers an integration, **DM Connect for DI**, between two powerful products, erwin Data Modeler (DM) and erwin Data Intelligence Suite (DI Suite). This offering enables you to maintain a single metadata and glossary source across erwin DM and erwin DI Suite using erwin Mart Administrator as an interface. Apart from this, DM Connect for DI offers the following benefits

- Use data models as a foundation for data governance initiatives
- Automatically update data catalog
- Maintain a business glossary based on naming standards

## Workflow

erwin DM supports several target databases. It provides a powerful and robust workspace to create rich data models based on these target databases. Further, it provides connectivity to erwin Mart Server (MS); where you can store your rich data models in a mart repository.

erwin Mart Administrator (MA) provides you with a way to interact with erwin MS. It also acts an interface between erwin DM and erwin DI Suite. It enables you to schedule jobs to export data models and data sources from your mart repository to erwin DI Suite's Data Catalog. Further, it integrates the naming standards set up on your models into the Business Glossary Manager.

erwin DI Suite enables you to use your data models as a foundation for your data governance initiatives. It enables you to maintain a semantic lineage between metadata and business objects.

To summarize, erwin Data Modeler, erwin Mart Administrator, and erwin DI Suite work together as follows.

#### **DM Connect for DI Overview**

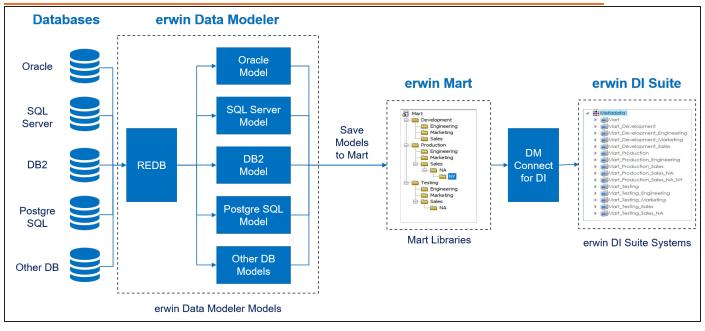

You can not export models from erwin Mart Server and erwin DM 12.1 to erwin DI v11.0 and v11.5.

The following table explains the erwin DM, erwin Mart Server, erwin DI version compatibility:

| Products and Ver-<br>sions  | erwin Dl<br>10.0 | erwin Dl<br>10.1 | erwin Dl<br>10.2 | erwin Dl<br>11 | erwin DI<br>11.5 | erwin DI<br>12.0 |
|-----------------------------|------------------|------------------|------------------|----------------|------------------|------------------|
| erwin Mart Server<br>2021R1 | Yes              | Yes              | Yes              | Yes            | Yes              | No               |
| erwin Mart Server<br>12.0   | Yes              | Yes              | Yes              | Yes            | Yes              | No               |
| erwin Mart Server<br>12.1   | No               | No               | No               | No             | No               | Yes              |

Before configuring erwin DM Connect for DI, ensure that the prerequisites for erwin Mart Server and erwin Data Intelligent Suite (DI Suite) are in place:

- System requirements:
  - erwin Mart Server
  - erwin DI Suite
- Permissions:
  - erwin Mart Server
  - erwin DI Suite

erwin DI Suite DocumentsPath

### erwin Mart Server System Requirements

Refer to the following tables for minimum system requirements.

| Parameter            | Requirement                                                                                                    |  |  |
|----------------------|----------------------------------------------------------------------------------------------------|--|--|
| Hardware/Workstation | <ul> <li>4 GHz or higher quad-core processor</li> <li>16 GB RAM</li> <li>100 GB of disk space or more as required to support your specific mart</li> </ul>                                                                                                    |  |  |
| Operating System     | <ul> <li>Microsoft Windows Server 2012, R2</li> <li>Microsoft Windows Server 2016</li> <li>Microsoft Windows Server 2019</li> <li>Microsoft Windows Server 2022</li> <li>Microsoft .NET Framework 4.0 and above</li> <li>All current Microsoft Windows critical updates</li> </ul> |  |  |
| Database             | <ul> <li>Microsoft SQL Server 2016 SP2 or the certified versions 2017 and 2019, and Microsoft SQL Azure 12, and Amazon RDS SQL Server 2019</li> <li>For DM Connect for DI, the minimum SQL Server</li> </ul>                                                                       |  |  |

|                                                       | version requirement is SQL Server 2016 SP2                                                                                                    |  |  |  |
|-------------------------------------------------------|----------------------------------------------------------------------------------------------------|--|--|--|
|                                                       | <ul> <li>Oracle 12c R2, 18c, 19c, and 21c</li> <li>PostgreSQL through version 9.6.2 or the certified versions 9.6.21, 9.6.24, 10.16, 10.20, 11.11, 11.14, 12.9, 13.2, and 13.5. You can also use PostgreSQL certified version 11.8 for Amazon Aurora.</li> </ul> |  |  |  |
| erwin Mart Admin-<br>istrator Web Client -<br>Browser | <ul> <li>Microsoft Edge v97 or newer</li> <li>Mozilla Firefox v91 or newer</li> <li>Google Chrome v97 or newer</li> <li>Apple Safari 15 or newer</li> </ul>                                                                                                    |  |  |  |
| Tomcat Memory                                         | In the C:\Program Files\erwin\Mart Server r9\Tom-<br>cat64\bin\startup.bat file, update the following setting to increase<br>the RAM in MBs:<br>set "CATALINA_OPTS=-Xms256m -Xmx1028m"                                                                           |  |  |  |
| Tomcat Memory (Large<br>Mart)                         | In the C:\Program Files\erwin\Mart Server r9\Tom-<br>cat64\bin\startup.bat file, update the following setting to increase<br>the RAM in MBs:<br>set "CATALINA_OPTS=-Xms1024m -Xmx12288m" That is, (1GB -<br>12GB)                                                |  |  |  |
| Web Server                                            | Apache Tomcat 9.0.62                                                                                                    |  |  |  |
| JDK                                                   | AdoptOpenJDK (build 11.0.6+10)                                                                                                    |  |  |  |

## erwin DI Suite System Requirements

| Parameter            | Requirement                                                       |
|----------------------|-------------------------------------------------------------------|
| Hardware/Workstation | <ul> <li>VM or Dedicated Physical Server</li> </ul>               |
|                      | <ul> <li>Processor - 64-bit, minimum 4 cores</li> </ul>           |
|                      | • RAM:                                                            |
|                      | <ul> <li>16 GB for limited user POCs</li> </ul>                   |
|                      | <ul> <li>32-64 GB for enterprise production deployment</li> </ul> |
|                      | Hard Disk Drive - 200-300 GB                                      |

| Operating System                | <ul> <li>Microsoft Windows - Windows Server 2016 and above</li> <li>Linux v4.19 and above</li> <li>RHEL 8.0 and 8.5</li> <li>Amazon Linux 2</li> </ul> |  |  |
|---------------------------------|----------------------------------------------------------------------------------------------------|--|--|
| Database                        | SQL Server 2016, 2017, 2019     For DM Connect for DI, the minimum SQL Server version requirement is SQL Server 2016 SP2                               |  |  |
|                                 | • Oracle 12c, 18c, 19c                                                                                                    |  |  |
| Browser                         | <ul> <li>Microsoft Edge v86x or newer</li> <li>Google Chrome v86.0 or higher</li> <li>Mozilla Firefox v82.0 or higher</li> </ul>                       |  |  |
| Web Servers                     | Apache Tomcat v9.0.58                                                                                                    |  |  |
| Web Server Memory<br>Allocation | Allot at least 50 percent of available memory.<br>For example, if available memory is 16GB, allot at least 8GB.                                        |  |  |
| Web Client Work-<br>station     | <ul> <li>Processor - i3 or higher</li> <li>RAM - 8GB minimum</li> <li>Minimum Free Space - 1-2GB</li> </ul>                                            |  |  |

In case of enterprise deployment, for the best performance, it is recommended to allot at least 0.5 GB space per user on the application server. For example, if 30 users log on simultaneously, the application server must have at least 15 GB of RAM allocated to it.

The above RAM allocation does not indicate the RAM of the server machine. It indicates the physical RAM allocation to the application server.

## **Database Server Specifications**

The following table lists database server specifications:

| Parameter   | Requirement                 |
|-------------|-----------------------------|
| Server Type | Dedicated standalone server |
| Processor   | 64-bit, minimum 4-8 cores   |

| RAM             | 32 GB          |
|-----------------|----------------|
| Hard Disk Drive | 250-500 GB     |
| Tablespace      | 50 GB, minimum |

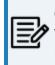

erwin DI Suite requires a dedicated schema/database (SQL Server or Oracle) with at least 50 GB tablespace allocated to it, which increases exponentially based on usage.

## Permissions

To use DM Connect for DI, you need certain permissions on erwin Mart Administrator and erwin Data Intelligence Suite (DI Suite).

#### **Minimum erwin Mart Permissions**

You can use DM Connect for DI only if your account has been assigned the following profiles:

- Administrator
- Architect

#### **Minimum erwin DI Suite Permissions**

| Metadata Manager                                                                     |
|--------------------------------------------------------------------------------------|
| Create System                                                                        |
| Systems/System Tabs/View System Details                                              |
| List Systems                                                                         |
| Systems/Add Environment                                                              |
| Systems/List Environments                                                            |
| Systems/System Environments/Import Environment                                       |
| Systems/System Environments/New Version                                              |
| Systems/System Tabs/View Environment Details                                         |
| Systems/Configure Expanded Logical Name                                              |
| Systems/System Environments/Environment Tabs/Extended Properties/Edit Extended Prop- |

erties

Systems/System Environments/Scan Metadata

Systems/System Environments/Environment Tabs/EnvironmentDetails

| Mapping Manager                                               |
|---------------------------------------------------------------|
| Projects/Create Project                                       |
| Projects/Mappings/Create Mapping                              |
| Projects/Project Tabs/Project Details/View Project Details    |
| rojects/Mappings/Mapping Grid/Edit Mapping Specification Grid |
| (Any one permission in child permissions)                     |
| Business Glossary Manager                                     |

| Business closed y manager                    |
|----------------------------------------------|
| Custom Objects/Catalog/Create                |
| Custom Objects/Catalog/Edit                  |
| Custom Objects/Catalog/View                  |
| Custom Objects/Catalog/Custom Objects/Create |
| Custom Objects/Catalog/Custom Objects/Edit   |

Custom Objects/ Catalog/ Custom Objects/ Zait

Custom Objects/Catalog/Custom Objects/View

Custom Objects/Import Catalog

## erwin DI Suite DocumentsPath

To be able to export data from erwin Data Modeler (DM) to erwin DI Suite, ensure that you update the **iccdocuments.properties** file in erwin DI Suite as follows:

- Windows: If you change the default installation location, follow these steps:
  - Open the iccdocuments.properties file from the following location: Apache Software Foundation\Tomcat 8.5\webapps\<Application Name>\WEB-INF\configuration\properties\iccdocuments.properties
  - Change the **DocumentsPath** value to the current installation location: 

     </

For example, consider you changed the installation location from the default location

to: D:\Apache Software Foundation\Tomcat 8.5\webapps\erwinDISuite\WEB-INF\configuration\properties.

Then, change the **DocumentsPath** to: D:/erwinDISuite

Linux: Ensure that you follow these steps:

- Open the iccdocuments.properties file from the following location: /opt/tomcat/webapps/<<erwinDISuite>>/WEB-INF/configuration/properties/iccdocuments.properties
- Change the **DocumentsPath** value to: opt/tomcat/<application name>

For example, change the **DocumentsPath** from *C:/MappingManager* to: opt/tomcat/erwinDISuite

## Configuration

To use DM Connect for DI, you need to configure your erwin Data Intelligence Suite (DI Suite) application in erwin Mart Administrator. This is the application to which DM Connect for DI would export data models, data sources, and naming standards.

To configure erwin DI Suite, follow these steps:

1. Go to Application Menu > Configuration.

| DI Configuration                    |                    |        |
|-------------------------------------|--------------------|--------|
| Server Name *                       | Application Name * |        |
| Port*                               | Enable SSL         |        |
| - Username *                        | Password*          | Ø      |
| <ul> <li>Session Timeout*</li></ul> |                    |        |
|                                     | RELOAD             | SUBMIT |

2. Configure your erwin DI Suite's connection parameters as follows:

| Field               | Description                                                                    |
|---------------------|--------------------------------------------------------------------------------|
| Server Name         | Specify the server address, where erwin DI Suite is installed.                 |
| Port                | Specify the port on your server that is used for erwin DI Suite.               |
| Application<br>Name | Specify the name of your erwin DI Suite Application.                           |
| Enable SSL          | Specify whether you want to connect to the server through a secured connection |
| Username            | Specify your erwin DI Suite user name.                                         |
| Password            | Specify your erwin DI Suite password.                                          |
| Session             | Specify the erwin DI Suite's session time out duration in minutes.             |

Configuration

| Timeout |  |
|---------|--|
|---------|--|

3. Click Submit.

Your connection is tested and saved.

# Scenario: Schedule Jobs to Export Data Models to erwin DI Suite

A job converts a model to erwin DI Suite compatible format and then,

- exports the model to the Metadata Manager
- exports the source and target column data from a dimensional model into the Mapping Manager

Once source and target column data is exported, any updates made to them are not exported when the job runs again.

If the model has an associated NSM file, it exports the file to the Business Glossary Manager

For more information about data sharing between erwin Data Modeler (DM) and erwin Data Intelligence Suite (DI Suite), refer to the <u>Data Sharing</u> topic.

By default the DM Connect for DI module opens in the Calendar view. You can toggle the page view between the List View (=) or Calendar View (=) using the respective buttons on the page toolbar.

To schedule a job, follow these steps:

On the DM Connect For DI page, click a suitable calendar slot or click .
 The Schedule Job page appears.

Scenario: Schedule Jobs to Export Data Models to erwin DI Suite

| Schedule Job                                                                                                    |                |     | ×             |
|----------------------------------------------------------------------------------------------------|----------------|-----|---------------|
|                                                                                                    | DI INFORMATION | JOE | B INFORMATION |
| Select Models                                                                                                    |                | ۹   | Count         |
| <ul> <li>Mart</li> <li>Documents</li> <li>New Librar</li> <li>New Librar</li> <li>SQL</li> <li>Employee</li> <li>PhModel_S</li> </ul> | y<br>y (1)     |     |               |
| Include NSM                                                                                                    |                |     | NEXT >        |

2. Set up job parameters as follows: On the Catalog Information tab:

Select Models

Select models from mart catalog to export.

To view selected models, click **a**. The **Count** field displays the number of selected models.

#### Include NSM

Select whether naming standards must be exported.

A catalog named by the NSM file is created under **Business Glossary Manager** > DM NSM Files custom asset.

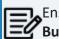

Ensure that the DM NSM Files asset is enabled in erwin DI Suite > **Business Glossary Manager Settings.** 

On the DI Information tab:

#### System Name

Enter a system name. This corresponds to System in Metadata Manager.

#### **Environment Name**

Use the predefined macros to set the environment name. This corresponds to Environment in Metadata manager.

For system and environment names, following special characters are allowed:

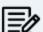

- System: (hyphen), \_ (underscore), and space
- **Environment**: @ (at sign), \$ (dollar sign), & (ampersand), / (slash mark), - (hyphen), \_ (underscore), and space All other special characters are replaced with (underscore).

#### **Export Options**

Select a suitable export option:

- Add New:
  - If an environment exists, this option adds any new tables or columns to it.
  - If an environment does not exist, this option creates an environment and adds tables and columns to it.

#### Scenario: Schedule Jobs to Export Data Models to erwin DI Suite

#### • Update Existing + Add New:

- If the existing model objects have changed, this option exports the updates to the existing model objects in erwin DI Suite.
- Also, it exports any new objects in the model to erwin DI Suite.

#### • Update Existing + Add New + Invalidate:

Along with the functionality of Update Existing + Add New option, this option invalidates any deleted tables or columns.

#### • Delete & Reload:

This option deletes all the tables and columns. Then, it exports them again.

#### Version

Select whether a version of an existing environment must be created. This archives the existing environment.

On the Job Information tab:

#### Job Name

Specify a job name.

#### Scheduled Job On

Select the date and time at which the job must run.

#### Job Interval

Select a suitable frequency at which the job must run. You can set the job to run once or recur daily, weekly, monthly, or yearly.

#### Notify Me

Select whether a notification is sent to you when the job status changes. This enables the Notification Email and CC List fields.

#### **Notification Email**

Specify the email address at which you want to receive the notification.

#### CC List

Specify a semi-colon-separated list of email addresses that must receive the job notification

#### **Run Now**

Select the checkbox to run the job immediately.

#### 3. Click Submit.

The job is added to the calendar for execution with its **Job State** set to Scheduled.

The job runs according to the schedule and exports data model to Metadata Manager and naming standards to Business Glossary Manager.

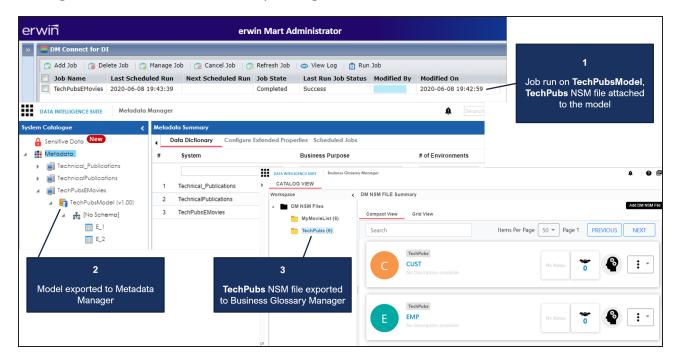

Database connection parameters such as DBMS Name/DSN, IP Address/Host Name, Port, and Business Entity Type (System Environment Type) are stored in environment details.

| 1 | Data Dictionary          | Environment Details | Extended Properties  | Data Lineage | Impact as Source | Impact as Target  | Mindmap |
|---|--------------------------|---------------------|----------------------|--------------|------------------|-------------------|---------|
|   | Workflow Status          |                     |                      |              |                  |                   | >>      |
|   | System Environment Name* | Demo                | _SQS2019_REDB_DISV11 | Driver Name* | •                | the second second |         |
|   | System Environment Type  | erwin               | DM Mart - SqlServer  | DBMS Name    | /DSN*            | disv11            |         |
|   | Data Steward             |                     |                      | IP Address/H | ost Name*        | localhost         |         |
|   | Server Platform          |                     |                      | Port**       |                  |                   |         |
|   | Server OS Version        |                     |                      | User Name*   |                  | -                 |         |
|   | File Management Type     |                     |                      | Password*    |                  | 1////             | ///     |
|   | File Location            |                     |                      | Url*         |                  | (////             | ///     |

Scenario: Schedule Jobs to Export Data Models to erwin DI Suite

Also, the UDPs and validation rules in the model are exported to the Extended Properties tab in Metadata Manager.

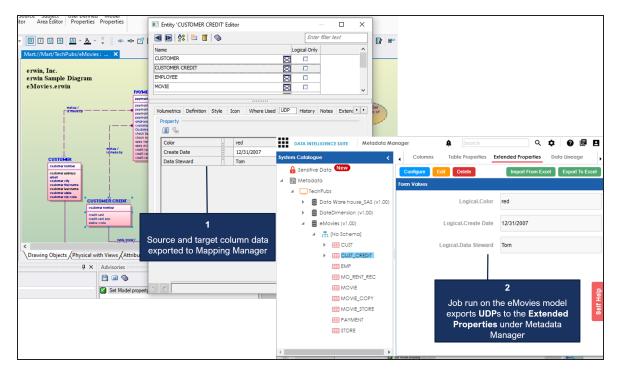

## Case I: Run Job

The Run Job option immediately runs a job. This option works only if the selected job is a recurring job in the scheduled state.

## Case II: Modify Job

The Manage Job option lets you modify an existing scheduled job. If you modify a job:

- before its run schedule, the changes take effect when the job runs
- while it is running, the job is cancelled, and changes are saved. They take effect when the job runs next time.
- after it is past its schedule, the job runs according to the new schedule

## **Case III: Recurring Job-No Change in Models**

Recurring jobs run based on the Job Interval you set while scheduling them. If the models selected in the job have not changed between job intervals, the job still runs according to the schedule. However, no data is exported to erwin DI Suite.

## **Case IV: New Model in the Folder**

If a new model is added to an existing folder on which a recurring job has been scheduled, DM Connect for DI auto-syncs it to the job. The new model in included in the job auto-matically, when the job runs next.

# Scenario: Import Source and Target Data into Mapping Manager

In case of dimensional model that has associated data sources, DM Connect for DI exports the source and target column data from the model into the Mapping Manager.

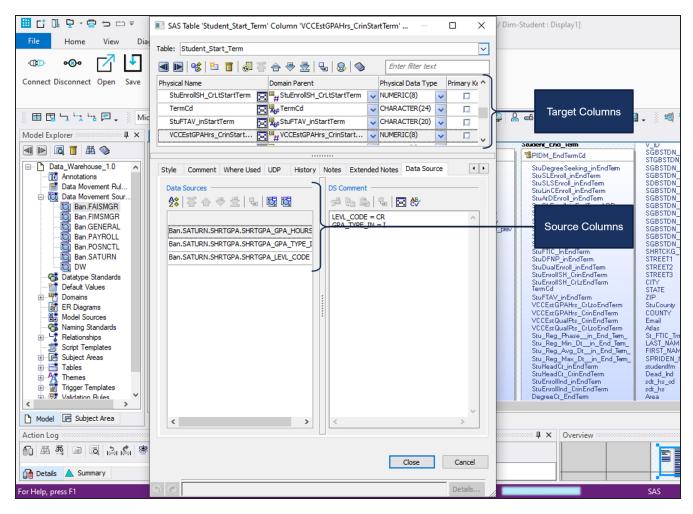

Schedule a job on your dimensional model. Once the job is completed successfully, DM Connect for DI creates a project. Under this project, it creates a mapping specification with the source and target column data from your model.

#### Scenario: Import Source and Target Data into Mapping Manager

| er | rwiñ                                            |                      | erwin                                           | Mart A   | dmir  | istrator              |                              |                    |                            |                            | 1                         |             |
|----|-------------------------------------------------|----------------------|-------------------------------------------------|----------|-------|-----------------------|------------------------------|--------------------|----------------------------|----------------------------|---------------------------|-------------|
| »  | DM Connect for DI                               |                      |                                                 |          |       |                       |                              |                    |                            |                            | Job run                   | on a        |
|    | 📑 Add Job 🛛 👩 Delete Job                        | 👩 Manage Job 🛛 🌀 Can | cel Job   👩 Refresh Job                         | 💿 View   | Log   | 💼 Run Job             |                              |                    |                            |                            | Dimensiona                | l model,    |
|    | Job Name                                        | Last Scheduled Run   | Next Scheduled Run                              | Job S    | ate   | Last Run Job          | Status                       | Modified By        | Modified On                |                            | with associa              | ted Data    |
| 1  |                                                 | 2020-06-08 20:13:16  |                                                 | Compl    |       | Success               |                              | mmacharla          | 2020-06-08 20:11:50        |                            | Sourc                     | es          |
|    | DimensionalModel                                | 2020-06-08 19:43:39  | 2020-06-08 09:15:00                             | Sched    | ıled  | Success               |                              | mmacharla          | 2020-06-08 19:42:59        |                            |                           |             |
|    |                                                 |                      | DATA INTELLIGENCE SUITE                         | Mapping  | Manag | er                    |                              |                    |                            |                            | 🏚 Sea                     | rch         |
|    |                                                 | Works                | pace Mappings                                   | -        | •     | Mapping Specific      | ation (                      | Graphical Desig    | ner Test Specification     | Workflow                   | log                       | •           |
|    |                                                 |                      | Mappings                                        |          | 2     | ) 😒 🔳 🧔 (D            | ata_Ware_hou                 | se_\$A\$ _1]       | Profiles: Defa             | lt                         | 💌 🏟 💐                     | 2 < 2       |
|    |                                                 |                      | Projects Data_Ware_house_SA                     | (S_1_prc | *     | Source System<br>Name | Source<br>Environmen<br>Name | Source 1<br>t Name | able Source Column<br>Name | Source Column<br>Data Type | n Source Column<br>Length | Business Ru |
|    | 2                                               |                      | Test Cases<br>Cases<br>Mappings<br>Data_Ware_ho |          | 1     | OPROD                 | ban-<br>prod.valenci         | acc.e              | SGBSTDN_ADMT_              | VARCHAR2(2)                |                           |             |
|    | Source and target colu<br>exported to Mapping N |                      | ⊕ MappingTa                                     | rgets    | 2     | OPROD                 | ban-<br>prod.valenci         | acc.e SGBSTDN      | SGBSTDN_EXP_GF             | . DATE                     |                           |             |
|    |                                                 |                      |                                                 |          | 3     | OPROD                 | ban-<br>prod.valenci         | acc.e SGBSTDN      | SGBSTDN_SECD_F             | VARCHAR2(1)                |                           | •           |
| Í  |                                                 |                      |                                                 |          | •     |                       |                              |                    |                            |                            |                           | •           |
|    |                                                 |                      |                                                 |          |       |                       | < <                          | Records from       | n 1 to 100 🔹 🔰 🧯           | Poge 1 😱                   | 100 rows per page         | •           |

## **Scenario: NSM Files**

If the models selected in a job have NSM files associated with them, DM connect for DI exports them to the Business Glossary Manager under the custom asset, erwin DM NSM.

Ensure that the erwin DM NSM asset is enabled under erwin DI Suite > Business Glossary Manager Settings. ▦ 0 🖻 🖪 DATA INTELLIGENCE SUITE Business Glossary Manager Settings ASSET TYPES ASSOCIATIONS & RELATIONSHIPS OTHER CONFIGURATIONS DM NSM Asset **BUSINESS ASSETS** Asset Details Catalog BT Business Terms Name<sup>1</sup> erwin DM NSM **Business Policies** DM NSM Asset Title\* To Share and reuse model objects within an organization, erwin DM uses Naming Description Standards for logical and physical objects in the model so that everyone in your BR Business Rules organization uses the names consistently and correctly. The entries in this list are used to expand the abbreviated (cryptic) table/column names to Expanded Logical Name in Metadata Manager. erwin DM NSM SG Stewardship Goals #F6C65B Color Documents Required Enable Asset Select Enable Asset Enable Definition V Enable Sensitivity Fields 4.0 Display Order Image

Under the erwin DM NSM asset, each unique NSM file is added as a catalog.

#### Scenario: NSM Files

|                      | erwin Mart Administrator                                                                                                    |                |                                            |             | 🎗 mmacharla 🍷   LO  | GOUT   😯<br>Help |                                     |
|----------------------|----------------------------------------------------------------------------------------------------|----------------|--------------------------------------------|-------------|---------------------|------------------|-------------------------------------|
| DM Connect for DI    |                                                                                                    |                |                                            |             |                     |                  |                                     |
| Add Job 👔 Delete Job | Manage Job Cancel Job Refresh                                                                                                    |                | Run Job                                    | Modified By | Modified On         |                  |                                     |
| TechPubsDept         | 2020-06-15 18:30:                                                                                                    | 00 Scheduled   |                                            | mmacharla   | 2020-06-15 05:52:23 |                  | 1                                   |
| BUSINESS ASSETS      | CATALOG VIEW Workspace                                                                                                    | M NSM ASSET Su | 1000 3.07                                  |             |                     |                  | h 2 models; 2 NSM<br>Movies.nsm and |
| BT Business Terms    | erwin DM NSM                                                                                                    | Compact View   | Grid View                                  |             |                     |                  | uistABBV.nsm                        |
| BP Business Policies | eMovies (5)                                                                                                    | Search         | Gild View                                  | Items F     | Per Page 50 🔻 Pa    | ge 1 PRE         |                                     |
| BR Business Rules    |                                                                                                    |                |                                            |             |                     |                  |                                     |
| ED erwin DM NSM      |                                                                                                    |                | eMovies<br>CUST                            |             | No Sta              | tus 0            | 🚳 🗄 -                               |
| SG Stewardship Goals | 2                                                                                                    |                | No Description available                   |             |                     |                  |                                     |
|                      | <ul> <li>2 catalogs based on the<br/>NSM files attached to the<br/>models are created.</li> <li>Glossary words from each<br/>files are added to the<br/>respective catalogs.</li> </ul> |                | eMovies<br>EMP<br>No Description available |             | No Sta              | tus 0            | ê :·                                |

## Case I: One NSM File, Multiple Models

In a job, if a single NSM file is associated with multiple models, a single catalog is created for both models. The contents of the corresponding catalog under the erwin DM NSM asset type in Business Glossary Manager are overwritten.

## Case II: Multiple NSM Files, Multiple Models

In a job, if multiple NSM files are associated with multiple models, multiple catalogs, corresponding to the NSM files are created under the erwin DM NSM asset type in Business Glossary Manager.

## **Scenario: View Logs**

After a job runs, you can view its log to understand more about the job status. In case of failures, you can then troubleshoot using the logs.

To view a job's log, select a job and click **View Log**.

| Home / DM C | onnect for DI                                            |                                                                            |                                                                                                    |           | <b>ē Ž</b>                |                        |
|-------------|----------------------------------------------------------|----------------------------------------------------------------------------|----------------------------------------------------------------------------------------------------|-----------|---------------------------|------------------------|
|             | JobName                                                  | Last Schedule Run                                                          | Next Schedule Run                                                                                    | Job State | Last Run Job Status       | Modified By            |
|             | REDB_SQS2019_DISV11                                      | 2022-01-25 18:50:51                                                        | 2022-01-27 18:50:00                                                                                  | Scheduled | Success                   | Select a job and click |
|             | View Logs                                                |                                                                            |                                                                                                    |           |                           | here to view its log   |
|             | [25/01/22 06:50:42:042 IST<br>[25/01/22 06:50:42:042 IST |                                                                            |                                                                                                    |           |                           |                        |
|             | [25/01/22 06:50:42:042 IST]                              | 12_REDB_SQS2019_DISV11<br>12_REDB_SQS2019_DISV11<br>12_REDB_SQS2019_DISV11 |                                                                                                    | export    |                           |                        |
|             | ownerName ::Mart/SQS201<br>[25/01/22 06:50:42:042 IST]   | 9_REDB_DISV11                                                              | : 65558=> Evaluated Enviroment N<br>: 65558=> Start Report File Genera<br>: Entering Query ReportAPI |           | REDB_DISV11, modelName :: | SQS2019_REDB_DISV11,   |

## **Reference: Data Sharing between erwin DM and erwin DI** Suite

For data to be shared between erwin Data Modeler (DM) and erwin Data Intelligence Suite (DI Suite), the attributes and properties of objects in both the applications must correspond to each other. Refer to the following tables to understand how erwin DM Connect for DI maps data between applications.

| LIBRARY-SYSTEM       |                  |  |  |  |  |
|----------------------|------------------|--|--|--|--|
| erwin Data Modeler   | erwin DI Suite   |  |  |  |  |
| Library/Catalog Name | System Name      |  |  |  |  |
| Description          | Business Purpose |  |  |  |  |

| MODEL-             | ENVIRONMENT              |
|--------------------|--------------------------|
| erwin Data Modeler | erwin DI Suite           |
| Model Name         | System Environment Name  |
| Model Type         | System Environment Type  |
| Version            | Version                  |
| Description        | Intended Use Description |

| TABLE-TABLE        |                    |  |  |  |
|--------------------|--------------------|--|--|--|
| erwin Data Modeler | erwin DI Suite     |  |  |  |
| Model Name         | Environment Name   |  |  |  |
| Library Name       | System Name        |  |  |  |
| Entity Name        | Logical Table Name |  |  |  |
| Comment            | Table Comments     |  |  |  |
| Schema_Name        | Schema             |  |  |  |

| COLUMN-COLUMN      |                                     |  |  |
|--------------------|-------------------------------------|--|--|
| erwin Data Modeler | erwin DI Suite                      |  |  |
| Domain Parent      | Data Domain                         |  |  |
| Physical Data Type | Data Type, Precision, Length, Scale |  |  |
| Null Option        | Nullable Flag                       |  |  |

#### Reference: Data Sharing between erwin DM and erwin DI Suite

| Foreign Key       | Foreign Key Flag          |  |
|-------------------|---------------------------|--|
| Primary Key       | Primary Key Flag          |  |
| Child Column Name | e Foreign Key Column Name |  |
| Child Table Name  | Foreign Key Table Name    |  |

| UDP-EXTENDED PROPERTIES |                |  |  |
|-------------------------|----------------|--|--|
| erwin Data Modeler      | erwin DI Suite |  |  |
| UDP Name                | Key Name       |  |  |
| Value                   | Value          |  |  |
| Description             | Description    |  |  |

| NSM-erwin DM NSM   |                |  |
|--------------------|----------------|--|
| erwin Data Modeler | erwin DI Suite |  |
| NSM File Name      | Catalog Name   |  |
| Abbreviation       | Asset Name     |  |
| Glossary Word      | Definition     |  |

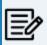

NSM files have multiple parameters. However, DM Connect for DI is con-figured to push only the Glossary Word and Abbreviation to erwin DI Suite.

| DATA MOVEMENT SOURCE-MAPPING            |                                   |  |
|-----------------------------------------|-----------------------------------|--|
| erwin Data Modeler                      | erwin DI Suite                    |  |
| Data Source DBMS Type                   | Database Type                     |  |
| DS Transformations                      | Business Rule                     |  |
| Library                                 | Target System                     |  |
| Model                                   | Target Environment                |  |
| Table                                   | Target Table                      |  |
| Column                                  | Target Column                     |  |
| Datatype and Length                     | Target Column Datatype and length |  |
| Source Library (Or Data Source<br>Name) | Source System                     |  |
| Source Model (Or Data Source<br>Server) | Source Environment                |  |
| Source Table (Or Data Move-             | Source Table                      |  |

#### Reference: Data Sharing between erwin DM and erwin DI Suite

| ment Table)                                                        |                                   |                                                                                                    |
|--------------------------------------------------------------------|-----------------------------------|----------------------------------------------------------------------------------------------------|
| Source Column (Or Data Move-<br>ment Column)                       | Source Column                     |                                                                                                    |
|                                                                    | Source Column Datatype and length |                                                                                                    |
| Source Column Datatype ( Or<br>Data Movement Column Data-<br>type) | Þ                                 | Check whether datatype and length are<br>added to the corresponding fields. If not, you<br>need to correct it manually. |

## Limitations

The following list summarizes the limitations of erwin DM Connect for DI.

- If table's or column's Definition property is updated in a model, the update is not exported when the job is run again. To export the updated Definition, set the job's Export Options to Delete & Reload.
- When you apply an NSM file to a model, it is applied at the model-level. Therefore, it is applied to all versions of the model.